## **HOW TO DOWNLOAD THE COLLECTOR APP**

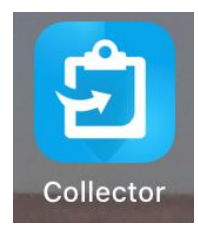

**IPHONE**

The Collector app will need to be on your phone **BEFORE** going out to pick up traps.

1. On your iPhone, open the **App Store**.

*On Android/Samsung devices go to Play Store.*

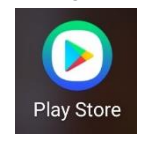

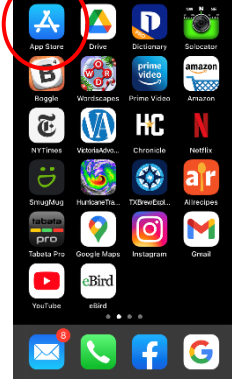

## 2. In the App Store, select **Search**.

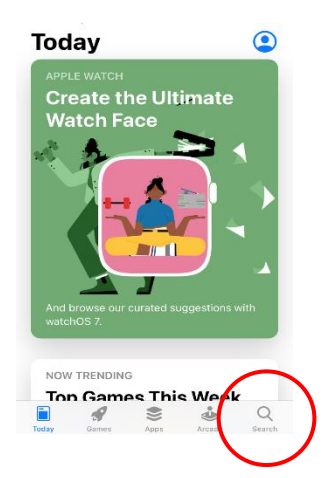

- 3. Type *collector* in the search field.
- 4. Select *collector for arcgis*

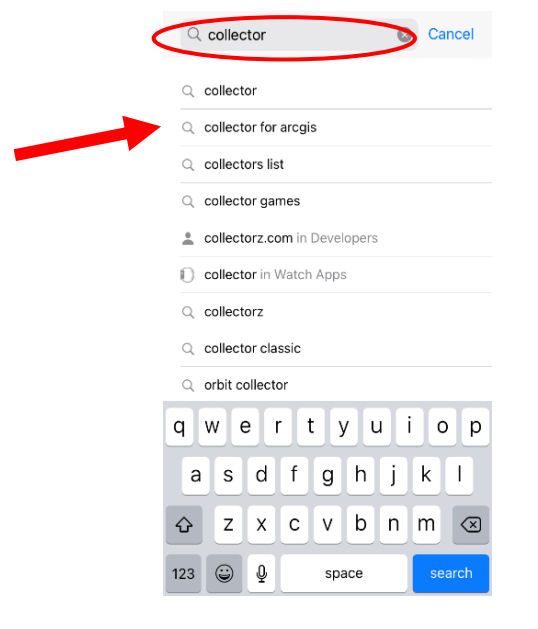

5. Select the cloud symbol to download **ArcGIS Collector**.

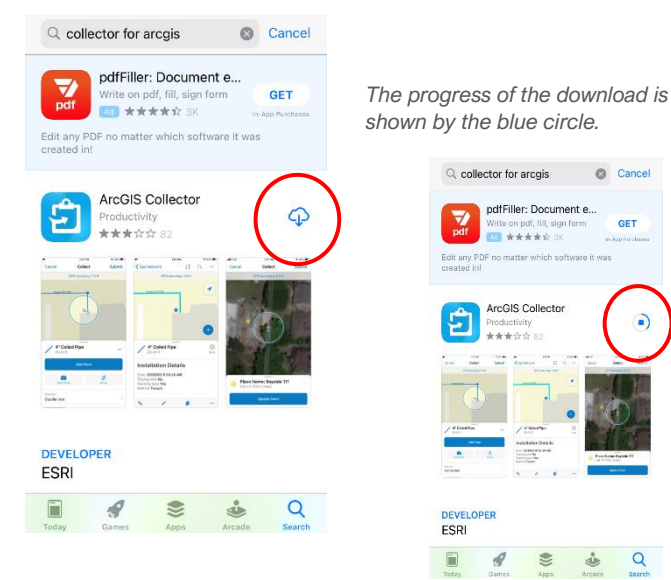

 $\mathbb Q$  collector for arcgis Cancel pdfFiller: Document e. **GET**  $1 + 1 + 1$ ArcGIS Collector  $\ddot{\bullet}$ 5 DEVELOPER ESRI  $\alpha$  $\blacksquare$  $\mathcal{Q}$  $\frac{1}{2}$ ė

Cancel

**GET** 

OPEI

 $\alpha$ 

 $Q$  collector for arcgis

S

DEVELOPER

 $\mathcal{A}$ 

ESRI

pdfFiller: Document e...

erne on pur, mi,

ArcGIS Collector

6. When the download is complete, select **Open**

7. Select **Sign In with ArcGIS Online** to open the Collector app.

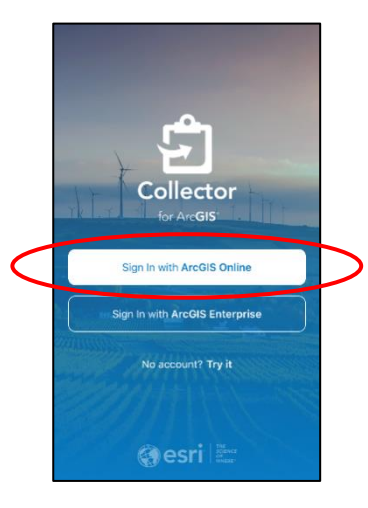

8. Sign in using the Username and Password provided to you.

€

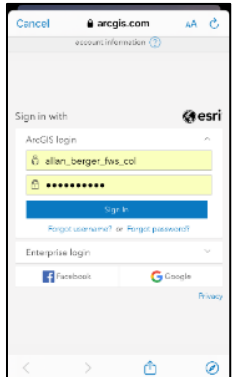